Physics 364, Fall 2014, Lab  $#25$  Name:

(Field Programmable Gate Arrays: 2) Monday, December 1 (section 401); Tuesday, December 2 (section 402)

Course materials and schedule are at <http://positron.hep.upenn.edu/p364>

This file: <http://positron.hep.upenn.edu/wja/p364/2014/files/lab25.pdf>

Useful files: <http://positron.hep.upenn.edu/wja/p364/2014/files/?C=M;O=D>

# Part 1

(a) Let's start from where we left off last week. We finished off by putting together eight D-type flip-flops (with enable pins) to make an 8-bit counter, whose Q values were displayed on the green LEDs of the BASYS2 board. It eventually became somewhat tedious to have to clock the counter by hand. Let's fix that.

The BASYS2<sup>[1](#page-0-0)</sup> board includes a 50 MHz on-board clock, which is wired to the mclk input of the FPGA. 50 MHz is a good speed for a serious electronics project, but it's too fast for us to see (by eye, without using an oscilloscope) what's happening while we're just learning about digital circuits. Let's find a way to slow it down to a more reasonable speed.

Suppose that you clocked your 8-bit counter from last week at frequency  $f = 1$  Hz. Then bit 0 of the counter would toggle at frequency  $f/2$ , bit 1 would toggle at  $f/4$ , ..., and bit 7 would toggle at  $f/256$ . For this reason, a single D-type flip-flop whose D input is connected to the NOT of its own Q output is called a "divide-by-two," because it is effectively dividing the clock frequency in half. The 8-bit counter divides the clock frequency by 256.

Let's make an 18-bit counter, to divide 50 MHz down to about 191 Hz, which will let us build circuits whose effects we can begin to see with our eyes. By clocking last week's 8-bit counter with the resulting 191 Hz clock, we will find that bit 7 of this 8-bit counter (which is connected to LED7 on the board) blinks with a period of 1.34 seconds.

```
1 / I// lab25_part1.v
  // Verilog source code for Lab 25 (part 1)
  4 // PHYS 364, UPenn, fall 2014
5 //
6
7 'default_nettype none
8
9 module lab25_part1
10 (
11 input mclk, // 50 MHz clock built into the BASYS2 board
12 output [6:0] seg, // red 7-segment display to draw numbers & letters
```
<span id="page-0-0"></span><sup>1</sup><http://www.digilentinc.com/Products/Detail.cfm?Prod=BASYS2>

```
13 output dp, // decimal point for 7-seg (0=ON, 1=OFF)
14 output [3:0] an, \frac{1}{4} shared LED anode signal per 7-seg digit (0=0N)
15 output [7:0] led, // 8 green LEDs, just above sliding switches
16 input [7:0] sw, // 8 sliding switches (up=1, down=0)
_{17} input [3:0] btn, // 4 push buttons (normal=0, pushed=1)
18 input [4:1] ja, // 4 pins (JA, NW corner) can connect to breadboard
19 input [4:1] jb, // 4 pins (JB) can connect to breadboard
20 input [4:1] jc, \frac{1}{4} pins (JC) can connect to breadboard
_{21} input [4:1] jd // 4 pins (JD, NE corner) can connect to breadboard
22 );
23
24 // This counter will count 0..262143 over and over again,
25 // using the 50 MHz on-board oscillator as its clock input
26 wire [17:0] count18bit;
27 counter_18bit mycounter1 (count18bit, mclk);
28
29 // Now we can use bit 17 of the clock to get a frequency
30 // (50 MHz) / (262144) = 190.7 Hz
31 wire clk191Hz = count18bit[17];
32
33 // Now instead of using the 'Q' output of the SR latch as
34 // a clock for the 8-bit counter's flip-flops, as we did
35 // last week, let's use our new 191 Hz clock instead.
36 wire clock = clk191Hz;
37
38 // The rest of this module is the same as it was at the end of
39 // last week's lab.
40
41 // Now we set up 8 D-type flip-flops that have an additional
42 // input wire called ENABLE. If ENABLE is TRUE, then the
43 // flip-flop behaves exactly as an ordinary DFF. But if ENABLE
44 // is FALSE, then the DFF does nothing.
45
46 // Now we connect each flip flop's D input to the NOT of its own
47 // Q output. So if ENABLE is asserted, the flip-flop just toggles
48 // back and forth between 0 and 1. But if ENABLE is deasserted,
49 // the flip-flop does nothing.
50 wire q7, q6, q5, q4, q3, q2, q1, q0;
51 wire d7 = \degreeq7;
52 wire d6 = ~q6;
53 wire d5 = \tilde{q}5;
54 wire d4 = \tilde{q}4;
55 wire d3 = \tilde{q}3;
56 wire d2 = \tilde{q} = q57 wire d1 = \tilde{q}1;
58 wire d0 = \tilde{q}q0;
59
```

```
60 // Here is the tricky part: the first flip flop is always enabled.
61 // The second flip flop is only enabled if the first one is HIGH.
62 // The third flip flop is only enabled if the first two are HIGH.
63 // The fourth is only enabled if the first three are HIGH. Etc.
64 wire e0 = 1;
65 wire e1 = q0;
66 wire e2 = q0 & q1;
67 wire e3 = q0 & q1 & q2;
68 wire e4 = q0 & q1 & q2 & q3;
69 wire e5 = q0 \& q1 \& q2 \& q3 \& q4;
70 wire e6 = q0 & q1 & q2 & q3 & q4 & q5;
71 wire e7 = q0 & q1 & q2 & q3 & q4 & q5 & q6;
72 dffe mydff0 (q0, clock, d0, e0);
73 dffe mydff1 (q1, clock, d1, e1);
74 dffe mydff2 (q2, clock, d2, e2);
75 dffe mydff3 (q3, clock, d3, e3);
76 dffe mydff4 (q4, clock, d4, e4);
77 dffe mydff5 (q5, clock, d5, e5);
78 dffe mydff6 (q6, clock, d6, e6);
79 dffe mydff7 (q7, clock, d7, e7);
8081 // Display the 8 flip flops' Q values on the 8 green LEDs.
82 assign led[7] = q7;
83 assign led[6] = q6;
84 assign led[5] = q5;
85 assign led[4] = q4;
86 assign led[3] = q3;87 assign led[2] = q2;88 assign led[1] = q1;89 assign led[0] = q0;90
91 // These outputs are currently unused, but I connect them
92 // anyway to keep the compiler from complaining.
93 assign seg[6:0] = 0;94 assign dp = 0;
95 assign an[3:0] = \text{5} btn[3:0];
96 endmodule
97
98
99 // This is one way (somewhat tedious) to make an 18-bit
100 // counter, by using 18 DFFE's, each of whose D inputs
101 // is wired to the NOT of its own Q output.
102 module counter_18bit (output [17:0] q, input clk);
103 wire [17:0] enable;
104 assign enable [0] = 1;105 assign enable [1] = q[0];
106 assign enable[ 2] = q[ 1:0] == 'b11;
```

```
107 assign enable[ 3] = q[ 2:0] == 'b111;
108 assign enable[ 4] = q[ 3:0] = ='b1111;
109 assign enable[ 5] = q[ 4:0] == 'h1f;
110 assign enable[ 6] = q[ 5:0] = = h3f;
111 assign enable[ 7] = q[ 6:0] = = 'h7f;
112 assign enable[ 8] = q[ 7:0] =='hff;
113 assign enable [9] = q[8:0] == 'h1ff;114 assign enable[10] = q[ 9:0] = = 'h3ff;
115 assign enable[11] = q[10:0]=='h7ff;
116 assign enable[12] = q[11:0] == 'hfff;
117 assign enable[13] = q[12:0] == 'h1fff;
118 assign enable[14] = q[13:0] = = 'h3fff;
119 assign enable[15] = q[14:0] == h7fff;120 assign enable[16] = q[15:0] =='hffff;
121 assign enable[17] = q[16:0] == 'h1ffff;
122 // Every 'D' input is the NOT of the corresponding 'Q' output
_{123} wire [17:0] d = ~q[17:0];
_{124} dffe mydff0 (q[ 0], clk, d[ 0], enable[0]);
125 dffe mydff1 (q[ 1], clk, d[ 1], enable[1]);
126 dffe mydff2 (q[ 2], clk, d[ 2], enable[2]);
127 dffe mydff3 (q[ 3], clk, d[ 3], enable[3]);
128 dffe mydff4 (q[ 4], clk, d[ 4], enable[4]);
129 dffe mydff5 (q[ 5], clk, d[ 5], enable[5]);
130 dffe mydff6 (q[ 6], clk, d[ 6], enable[6]);
131 dffe mydff7 (q[ 7], clk, d[ 7], enable[7]);
132 dffe mydff8 (q[ 8], clk, d[ 8], enable[8]);
133 dffe mydff9 (q[ 9], clk, d[ 9], enable[9]);
_{134} dffe mydff10 (q[10], clk, d[10], enable[10]);
135 dffe mydff11 (q[11], clk, d[11], enable[11]);
_{136} dffe mydff12 (q[12], clk, d[12], enable[12]);
_{137} dffe mydff13 (q[13], clk, d[13], enable[13]);
138 dffe mydff14 (q[14], clk, d[14], enable[14]);
139 dffe mydff15 (q[15], clk, d[15], enable[15]);
140 dffe mydff16 (q[16], clk, d[16], enable[16]);
141 dffe mydff17 (q[17], clk, d[17], enable[17]);
142 endmodule
143
144
145 // Verilog idiom for D-type flip-flop with ENABLE feature
146 module dffe (output q, input clk, input d, input enable);
147 reg q_reg;
148 always @ (posedge clk) if (enable) q_reg <= d;
149 assign q = q_reg;
150 endmodule
```
You can find a .zip archive containing a Xilinx ISE project file for this program at the URL <http://positron.hep.upenn.edu/wja/p364/2014/files/lab25.zip> . You can find just the Verilog at [http://positron.hep.upenn.edu/wja/p364/2014/files/lab25\\_part1.v](http://positron.hep.upenn.edu/wja/p364/2014/files/lab25_part1.v) . Compile the above program, load it into your board, and verify that LED7 blinks with a period of about 1.34 seconds (i.e. check visually that it is a little bit slower than 1 Hz).

(b) Now let's try a slightly different way of making an 8-bit counter. First, we'll define a module called dffe\_8bit, which will make an 8-bit version of a D-type flip-flop. Add the following module to the bottom of your Verilog file, by typing in this dozen or so lines of code. You can omit the comments, to save a few keystrokes.

```
1 // Implement an 8-bit D-type flip-flop, with 'enable' and 'reset' inputs
2 module dffe_8bit (output [7:0] q, input clk, input [7:0] d,
3 input enable, input reset);
4 // if 'reset' is asserted, then the data input to the eight
5 // flip-flops will be all zeros; otherwise, the data input
6 // will just be d[7:0]
      wire [7:0] data = (reset ? 0 : d[7:0]);
8 dffe mydff0 (q[0], c1k, data[0], enable);9 dffe mydff1 (q[1], clk, data[1], enable);
10 dffe mydff2 (q[2], clk, data[2], enable);
11 dffe mydff3 (q[3], clk, data[3], enable);
12 dffe mydff4 (q[4], clk, data[4], enable);
13 dffe mydff5 (q[5], clk, data[5], enable);
14 dffe mydff6 (q[6], clk, data[6], enable);
15 dffe mydff7 (q[7], clk, data[7], enable);
16 endmodule
```
Next, replace the last few dozen lines of the main lab25\_part1 module (starting from just below the wire clock = clk191Hz; line, and ending with the first endmodule line) with the following code. Again, you can omit the comments if you wish.

```
1 // The rest of this module WAS the same as it was at the end of
2 // Lab 24, BUT WE ARE REPLACING IT NOW
3
      // Use 8-bit-wide D-type flip-flop to make an 8-bit counter
5 // The 'enable' is controlled by a sliding switch
6 wire slowcount_enable = !\text{sw}[0];7
8 // A push-button can 'reset' the counter back to zero
9 wire slowcount_reset = btn[0];
10
11 // These wires hold the current counter value
12 wire [7:0] slowcount;
13
14 // These wires hold the next value to be loaded into the counter
15 wire [7:0] slowcount_nextvalue = slowcount + 1;
16
17 // Instantiate the 8-bit-wide flip-flop
18 dffe_8bit mydffe8bit1 (slowcount[7:0], // Q outputs
```
phys364/lab25.tex page 5 of [20](#page-19-0) 2014-11-30 17:56

```
19 clk191Hz, \frac{1}{2} // clock input
20 slowcount_nextvalue, // D inputs
21 slowcount_enable, // 'enable' input
22 slowcount_reset); // 'reset' input
23
24 // Display the 8 flip flops' Q values on the 8 green LEDs.
25 assign led[7:0] = slowcount[7:0];
26
27 // These outputs are currently unused, but I connect them anyway to
28 // keep the compiler from complaining.
29 assign seg[6:0] = 0;30 assign dp = 0;
31 assign an[3:0] = "btn[3:0];
32 endmodule
```
By defining an 8-bit-wide flip-flop, we can make a counter with much less hassle than with eight individual DFFE's. On each new clock cycle, the D[7:0] inputs for the flip-flop are just given by the new value  $($  Q[7:0] + 1 ). We can do this because, as we saw in the reading, Verilog knows how to express the addition of two integers in terms of the corresponding logic gates.

Recompile this new program and load it into your board. Check that it still counts, with the slowest LED blinking a bit slower than 1 Hz.

Also, check that when you slide one of the switches (which one?) to a certain position (what position?), the counter stops counting. It resumes counting when you slide the switch back.

Also, check that when you press one of the buttons (which one?), the counter is "reset" back to zero. Look inside the dffe\_8bit module to make sure you understand how we got this reset feature to work (basically by using a multiplexer).

Can you see how all of this works inside the Verilog code?

Can you envision what the internal schematic diagram for all of this would look like, if built up out of individual logic gates? (Don't try too hard at this. Just try to imagine vaguely how the Verilog turns into logic gates.)

## Part 2

Modify your program from Part 1 so that LED7 blinks at 1.00 Hz, i.e. get the frequency to within about a percent of exactly 1 Hz. Here's a hint: modify the rule for the next value that the slow counter will take. If the current value of the counter is 190, you want the next value to be 0. Otherwise, you want the next value to be the current value plus one, as it is now. You can achieve this by "multiplexing," using the "ternary operator" from the reading, i.e. the expression (condition ? valueA : valueB)

Compile your program, load it into the board, and check that you get a frequency of 1 Hz from LED7. Briefly summarize your modifications here:

Now define a new wire called clk1Hz and connect it to bit 7 of your "slow" counter, like this:

```
wire clk1Hz = slowcount[7];
```
Now let's use this clk1Hz signal as the clock for another 8-bit counter, so that it will count up at a frequency of 1 Hz: one mississippi, two mississippi, three mississippi, etc.

The code should look something like the following, which would go just below the code that instantiates mydffe8bit1. Remember not to assign the led[7:0] outputs twice. The last line replaces the existing LED assignment.

```
1 // Make a new clock that ticks at just 1 Hz
2 wire clk1Hz = slowcount [7];
3 // Make a new counter that counts at 1 Hz
4 wire [7:0] count1Hz;
5 wire [7:0] count1Hz_next = count1Hz + 1;
6 dffe_8bit mydffe8bit2 (count1Hz[7:0], // Q outputs
                                 clk1Hz, \frac{7}{1000} // clock input
8 count1Hz_next[7:0], // D inputs
\frac{9}{2} 1, \frac{1}{2} // 'enable' input
10 btn[1]); The business of the business of the business of the business of the business of the business of the business of the business of the business of the business of the business of the business of the business of t
11 // Display the VERY slow counter on the 8 green LEDs.
12 assign led[7:0] = count1Hz[7:0];
```
Assuming that you did as I did and connected btn[1] to the reset line for count1Hz's dffe\_8bit, while leaving btn[0] connected to the reset line for slowcount, what do these two reset buttons do?

Can you see the effect of pressing btn[0] about three-quarters of a second after the LEDs have changed value? Why does this happen? What if you hold down  $\mathbf{btn}[0]$ ?

Do you notice something odd about using btn[1] to reset the count displayed by the LEDs? How long do you have to old it down before it takes effect? Why does it generally not work if you only press it for a small fraction of a second?

Use an SR latch to make  $btn[1]$  reliably reset countilization is given by press the button for an instant. The latch should be set by the button's being pressed and reset by (count1Hz==0). The output of this SR latch should then be the reset signal for count1Hz's dffe\_8bit. Describe your solution below. Here's how we coded an SR latch last week:

```
1 module sr_latch (output q, input s, input r);
2 wire qbar;
3 nor mynor1 (q, r, qbar);
4 nor mynor2 (qbar, s, q);
5 endmodule
```
#### Part 3

Now let's display the lowest four bits of count1Hz on the 7-segment LED display. The connections for the 7-segment display look something like this image from the BASYS2 reference manual:

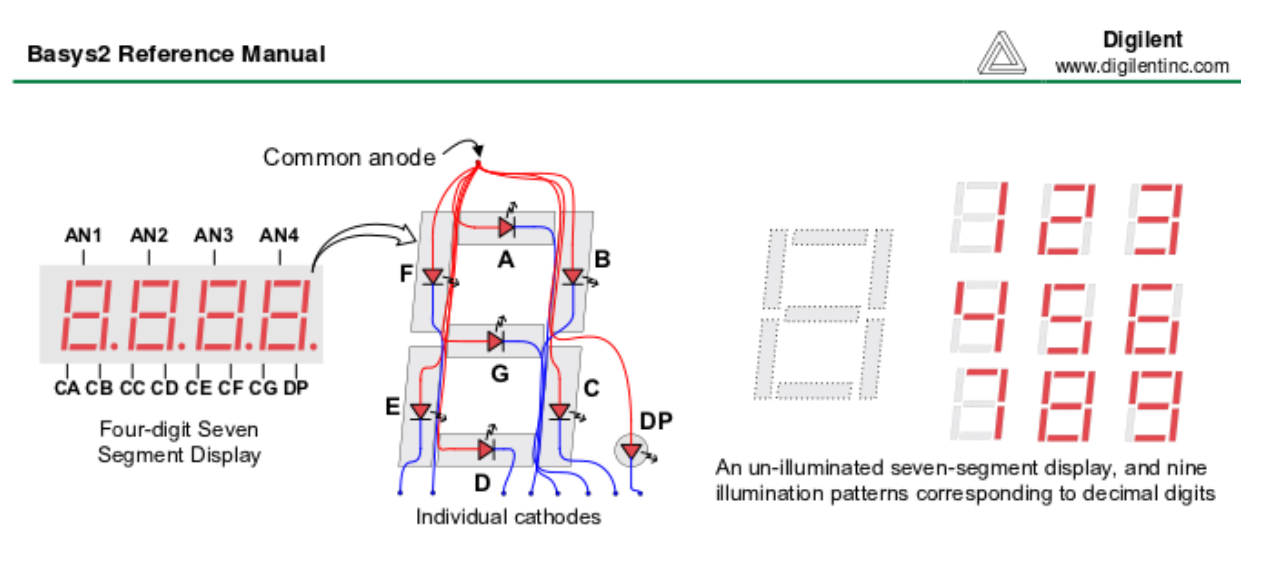

Figure 7. Seven-segment display

The top segment ("A" on the diagram) is driven by  $\text{led}[0]$ . The upper-right segment ("B") is driven by  $\texttt{led}[1]$ . And so on for C, D, E, F, G. Note that assign  $\texttt{led}[0] = 1$ ; turns OFF the top segment, and assign  $led[3] = 0$ ; turns ON the bottom segment, etc. This is because the FPGA outputs are connected to the lower-voltage sides (cathodes) of the diodes, not the higher-voltage sides (anodes). The higher-voltage sides (anodes) are conected to the an[3:0] FPGA pins, in a way that we will see below.

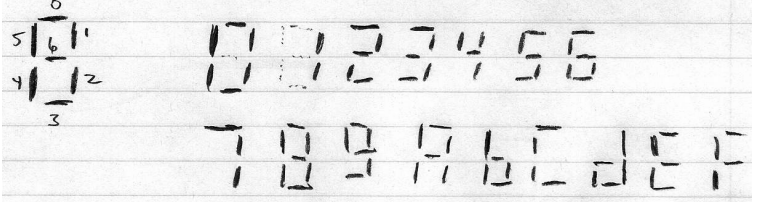

Modify the assignment for an [3:0] to this (I'll explain below):

```
1 assign an[3] = slowcount[6:5]!=3;
2 assign an[2] = slowcount[6:5]!=2;
3 assign an[1] = slowcount[6:5]!=1;
4 assign an[0] = slowcount[6:5]!=0;
```
Also modify the bottom dozen or so lines of the lab25\_part1 module (starting just after the line that reads assign  $led[7:0] = count1Hz[7:0]$ ; ) so that they look like the following:

phys364/lab25.tex page 11 of [20](#page-19-0) 2014-11-30 17:56

```
1 // Digit will display low 4 bits of the very slow counter
2 wire [3:0] digit = count1Hz[3:0];
3
4 // Create wires that are '1' when corresponding segment is ON
5 wire [6:0] seg_is_on;
6 assign seg_is_on[0] = (digit==0) || (digit==2) || (digit==3) ||
                          7 (digit==5) || (digit==6) || (digit==7) ||
8 (digit==8) || (digit==9) || (digit=='hA) ||
9 (digit=='hC) || (digit=='hE) || (digit=='hF);
10 // You need to fill in the answers for 1, 2, 3, 4, 5, 6
11 \qquad \qquad \text{assign seg_is\_on}[6:1] = 0;12
13 // Each LED actually lights up when 'seg' is LOW not HIGH
_{14} assign seg[6:0] = "seg_is_on[6:0];
15
16 // We're not using the decimal point now, so just light it up
17 assign dp = 0;
18
19 // This is the mysterious anode wiring -- explained later
20 assign an[3] = slowcount[6:5]!=3;
21 assign an[2] = slowcount[6:5]!=2;
22 assign an[1] = slowcount[6:5]!=1;
23 assign an[0] = slowcount[6:5]!=0;
24 endmodule
```
I wrote the logic for you for seg\_on[0]. You need to write your own logic for seg\_on[1] ... seg\_on[6]. When you think you have it, compile the program and load it into your board. Briefly summarize here the lines you added to the program.

#### Part 4

The next modification we'll make is to take four digits' worth of input bits (i.e. 16 bits) and to use them to drive all four digits of your 7-segment LED displays. Since time may be running short, I've provided a complete Verilog file for this purpose at [http://positron.hep.upenn.edu/wja/p364/2014/files/lab25\\_part4.v](http://positron.hep.upenn.edu/wja/p364/2014/files/lab25_part4.v) .

```
1 /2 // lab25_part4.v
3 // Verilog source code for Lab 25 (part 4)
4 // PHYS 364, UPenn, fall 2014
5 //
6
7 'default_nettype none
8
9 module lab25_part4
10 (
11 input mclk, // 50 MHz clock built into the BASYS2 board
12 output [6:0] seg, // red 7-segment display to draw numbers & letters
13 output dp, // decimal point for 7-seg (0=ON, 1=OFF)
14 output [3:0] an, // shared LED anode signal per 7-seg digit (0=ON)
15 output [7:0] led, // 8 green LEDs, just above sliding switches
16 input [7:0] sw, \frac{1}{8} sliding switches (up=1, down=0)
17 input [3:0] btn, // 4 push buttons (normal=0, pushed=1)
18 input [4:1] ja, // 4 pins (JA, NW corner) can connect to breadboard
19 input [4:1] jb, // 4 pins (JB) can connect to breadboard
20 input [4:1] jc, // 4 pins (JC) can connect to breadboard
21 input [4:1] jd // 4 pins (JD, NE corner) can connect to breadboard
22 );
2324 // This counter will count 0..262144 over and over again,
25 // using the 50 MHz on-board oscillator as its clock input
26 wire [17:0] count18bit;
27 counter_18bit mycounter1 (count18bit, mclk);
28
29 // Now we can use bit 17 of the clock to get a frequency
30 // (50 MHz) / (262144) = 190.7 Hz
31 wire clk191Hz = count18bit[17];
32
33 // Now instead of using the 'Q' output of the SR latch as a clock
34 // for the 8-bit counter's flip-flops, we use our new 191 Hz clock.
35 wire clock = clk191Hz;
36
37 // Use 8-bit-wide D-type flip-flop to make an 8-bit counter
38 //
39 // The 'enable' is controlled by a sliding switch
40 wire slowcount_enable = !\text{sw}[0];41 // A push-button can 'reset' the counter back to zero
42 wire slowcount_reset = btn[0];
43 // These wires hold the current counter value
44 wire [7:0] slowcount;
45 // These wires hold the next value to be loaded into the counter
```

```
46 wire [7:0] slowcount_nextvalue = (slowcount==191 ? 0 : slowcount+1);
47 // Instantiate the 8-bit-wide flip-flop
48 dffe_8bit mydffe8bit1 (slowcount[7:0], // Q outputs
49 clk191Hz, // clock input
50 slowcount_nextvalue, // D inputs
51 slowcount_enable, // 'enable' input
52 slowcount_reset); // 'reset' input
53
54 // Make a new clock that ticks at just 1 Hz
55 wire clk1Hz = slowcount [7];
56 // Make a new counter that counts at 1 Hz
57 wire [7:0] count1Hz;
58 wire [7:0] count1Hz_next = count1Hz + 1;
59 dffe_8bit mydffe8bit2 (count1Hz[7:0], // Q outputs
60 clk1Hz, // clock input
61 count1Hz_next[7:0], // D inputs
\frac{62}{ } 1, \frac{1}{ } // 'enable' input
\text{63} btn[1]); \text{63} // 'reset' input
64 // Display the VERY slow counter on the 8 green LEDs.
65 assign led[7:0] = \text{count1Hz}[7:0];
66
67 // Instantiate 'display4digits' module to drive 7-segment display
68 wire [3:0] digit0, digit1, digit2, digit3, dots; // each is a 4-bit vector
69 wire [1:0] count0123;
70 display4digits myd4d1 (seg[6:0], dp, // module outputs to drive the FPGA
71 an[3:0], // pins for 7-segment display
72 count0123[1:0], // 2-bit counter to ping-pong digits
73 digit0[3:0], // value to display on right digit
74 digit1[3:0], // each digit can display a
\text{digit2[3:0]}, \qquad \text{/} \qquad \text{4-bit number in hexadecimal}76 digit3[3:0], // value to display on left digit
dots[3:0]); // what to send to the 4 'dp' dots
78 // Connect useful values to the inputs of 'myd4d1'
79 assign count0123[1:0] = slowcount[5:4];
80 assign digit0[3:0] = 1;
81 assign digit1[3:0] = 2;82 assign digit2[3:0] = 3;83 assign digit3[3:0] = 4;
84 assign dots[3:0] = btn[3:0];
85 endmodule
86
87
88 // This module drives the FPGA outputs ('seg', 'dp', 'an') that connect
89 // to the 4-digit 7-segment LED display. The display actually contains
90 // 32 separate LEDs (7 segments plus decimal, for each of 4 digits), but
91 // uses just 12 FPGA pins to drive them. The trick is to illuminate only
92 // one of the four digits at a time, but to alternate between the four
93 // digits so quickly that the human eye doesn't notice. The wire 'an[i]'
94 // connects to the anodes (positive sides) of all 8 LEDs on segment #i,
95 // while the wire 'seg[j]' connects to the cathodes (negative sides) of
96 // segment #j for all four digits. The 'dp' wire connects to the cathodes
97 // of all four decimal points.
98 module display4digits(output [6:0] seg, // 7-segment LED cathodes
99 output decimalpoint, // decimal-point cathodes
```
phys364/lab25.tex page 14 of [20](#page-19-0) 2014-11-30 17:56

```
100 output [3:0] anode, the anode per LED digit
101 input [1:0] count0123, // which digit to light up now
102 input [3:0] digit0, // bits for right-hand digit
103 input [3:0] digit1, and igit value goes
104 input [3:0] digit2, // from 0 to F (hexadecimal)
105 input [3:0] digit3, // bits for left-hand digit
106 input [3:0] dots); // inputs for 4 DP dots
107 assign decimalpoint = (count0123==0) ? ~dots[0] :
108 (count0123==1) ? ~dots[1] :
109 (count0123==2) ? ~dots[2] : ~dots[3];
110 // Each digit's anode is driven HIGH (by an external PNP transistor)
111 // whenever the corresponding an[] bit is driven LOW by the FPGA; by
112 // illuminating one digit at a time in sequence, we can make all four
113 // digits appear to be always lit, but appearing to be displaying
114 // distinct digit values simultaneously
115 assign anode [0] = \tilde{c} (count0123==0);
116 assign anode [1] = *(count0123 == 1);117 assign anode [2] = ~ (count0123==2);
118 assign anode [3] = \sim (count0123==3);
119 // We need to go ping-pong (4-way ping-pong) between the four input
120 // digits, to decide which digit we are currently converting into
121 // the corresponding 7 segments
122 wire [3:0] digit = (count0123==0) ? digit0 :
123 (count0123==1) ? digit1 :
124 (count0123==2) ? digit2 : digit3 ;
125 // Create wires that are '1' when corresponding segment is ON:
126 // seg 0=north, 1=NE, 2=SE, 3=south, 4=SW, 5=NW, 6=center
127 wire [6:0] seg_is_on =
128 // I thought you might enjoy this different way of decoding
129 // the numbers 0..F into the 7-segment ON/OFF pattern. But
130 // there is a bug here in the display of the 'F' digit: can
131 // you find a way to fix it?
132 (digit==0) ? 'b0111111 :
133 (digit==1) ? 'b0000110 :
134 (digit==2) ? 'b1011011 :
135 (digit==3) ? 'b1001111 :
136 (digit==4) ? 'b1100110 :
137 (digit==5) ? 'b1101101 :
138 (digit==6) ? 'b1111101 :
139 (digit==7) ? 'b0000111 :
140 (digit==8) ? 'b1111111
141 (digit==9) ? 'b1101111 :
142 (digit=='hA) ? 'b1110111 :
143 (digit=='hb) ? 'b1111100 :
144 (digit=='hC) ? 'b0111001 :
145 (digit=='hd) ? 'b1011110 :
146 (digit=='hE) ? 'b1111001 :
147 b1000111;
148 // Each digit's corresponding LED segment lights up when its
149 // 'seg' bit is LOW, which drives that LED's cathode to ground
150 assign seg[6:0] = \tilde{\text{sg}} is_on[6:0];
151 endmodule
152
153
```

```
154 // 18-bit counter: internally uses 18-bit-wide D-type flip-flop
155 module counter_18bit (output [17:0] q, input clk);
156 wire [17:0] d = q + 1;
157 dffe_18bit myff (.q(q), .clk(clk), .d(d), .enable(1), .reset(0));158 endmodule
159
160
161 // 8-bit D-type flip-flop, with 'enable' and 'reset' inputs
162 module dffe_8bit (output [7:0] q, input clk, input [7:0] d,
163 input enable, input reset);
164 // if 'reset' is asserted, then the data input to the eight
165 // flip-flops will be all zeros; otherwise, the data input
166 // will just be d[7:0]
167 wire [7:0] data = (reset ? 0 : d);
168 reg [7:0] q_reg;
169 always @ (posedge clk) if (enable) q_reg <= data;
170 assign q = q_{r}eg;
171 endmodule
172
173
174 // 18-bit D-type flip-flop, with 'enable' and 'reset' inputs
175 module dffe_18bit (output [17:0] q, input clk, input [17:0] d,
176 input enable, input reset);
177 wire [17:0] data = (reset ? 0 : d);
178 reg [17:0] q_reg;
179 always @ (posedge clk) if (enable) q_reg <= data;
180 \qquad assign q = q_reg;
181 endmodule
```
Compile the above Verilog program and load it into your board. You should see 4321 displayed on the four digits of the 7-segment display.

Carefully read through the comments in the new display4digits module and look again at the illustrations (on this page and on the next page) for how the 7-segment display is connected. See if you can understand how the FPGA manages to drive all four digits. Explain here very briefly how it works:

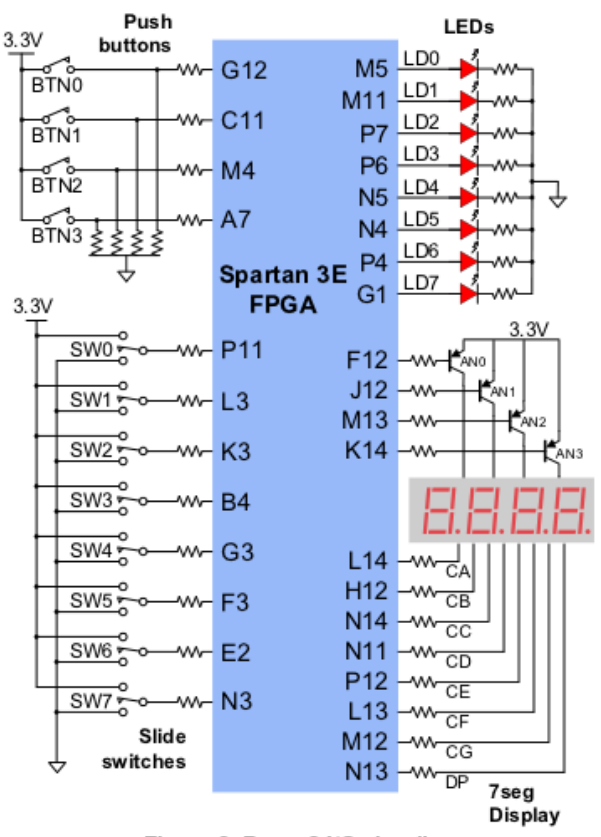

Figure 6. Basys2 I/O circuits

phys364/lab25.tex page 17 of [20](#page-19-0) 2014-11-30 17:56

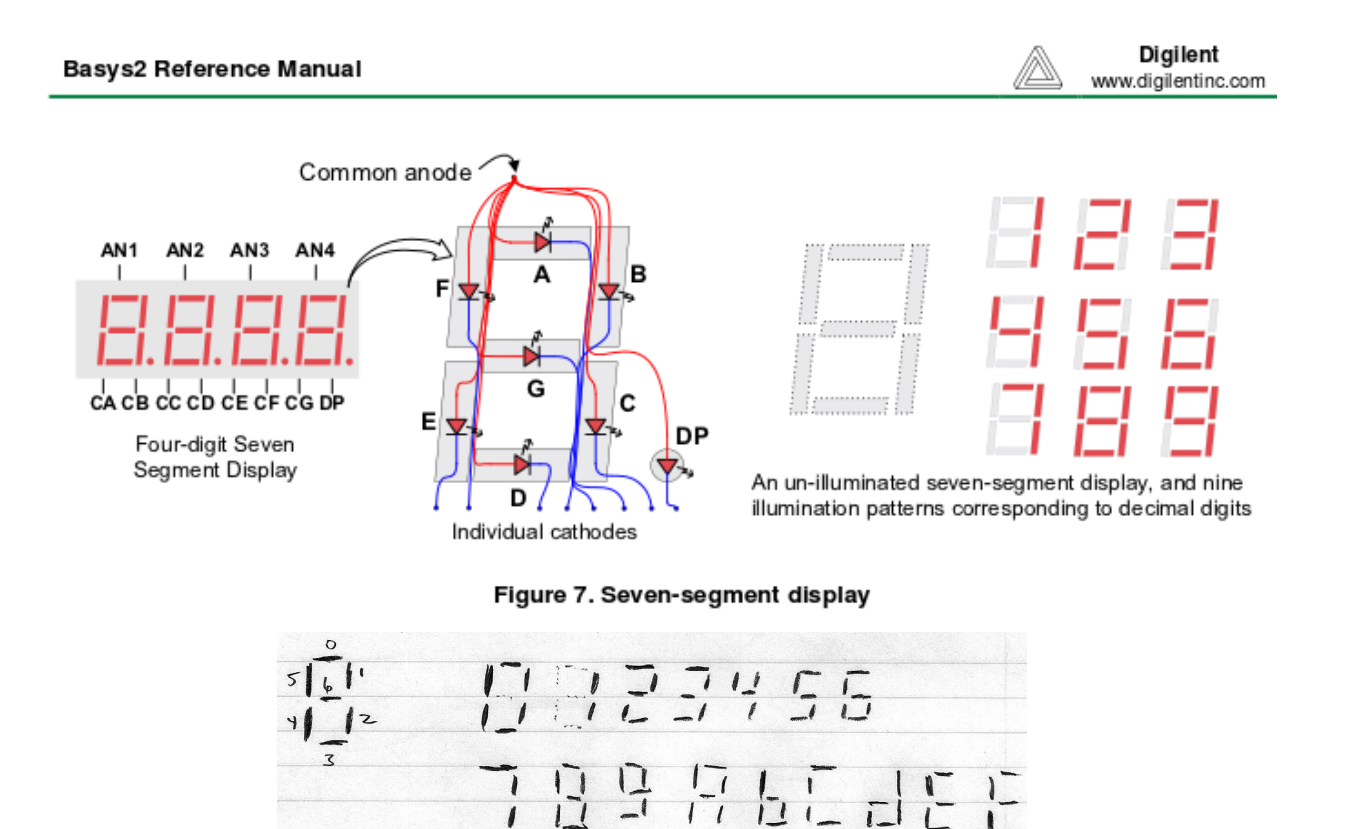

Now make one small change to the assignment of count0123 in the top-level module (where it says "Connect useful values to the inputs of myd4d1") so that the FPGA alternates between the four different digits so quickly that your eye can't even detect the motion: make it update so quickly that it looks as if all four digits are displayed simultaneously. Hint: making it update about sixteen times as fast is a very easy way to do this. Recompile and see if "4321" now seems to be constantly illuminated.

Briefly describe what you did:

Now connect the digit0. . .digit3 inputs of the display4digits module so that the righthand pair of digits displays the 8-bit counter that is ticking at 1 Hz (the same counter that drives the green LEDs), and so that the left-hand pair of digits displays the 8-bit value set by the eight sliding switches.

When you load this into your board, you should see the right two digits ticking at 1 Hz. You should be able to manipulate the sliding switches to change the left two digits. But notice that sw[0] is still also connected to the slowcount\_enable wire, so sliding that switch up will stop the clock, which stops all of the action.

Notice that there is a bug in my logic for displaying the F digit to the 7-segment display. As I have it currently coded, the F digit displays backwards. Find and fix my bug, and make the letter F display correctly. Describe your fix.

Now that we have all four digits working correctly, we will make use of this display in the upcoming labs.

### <span id="page-19-0"></span>Extra challenge!

If you have time, see if you can modify this circuit so that it displays, on the 16-bit 4-digit hexadecimal display, the sequence of Fibonacci numbers, from 1 (hexadecimal 0001) through 46368 (hexadecimal B520). To make this work, you will probably need a pair of 16-bit-wide D-type flip-flops. Don't worry about having your output make sense once the numbers get too big to fit into 16 bits. Instead, use one of the buttons to provide a reset input for your circuit. Display each new Fibonacci number for one second.

Here is Mathematica's calculation of the expected output of your program, shown both in decimal and in hexadecimal.

```
Map[Function[i, {Fibonacci[i], BaseForm[Fibonacci[i], 16]}],
    Range[24]]
```
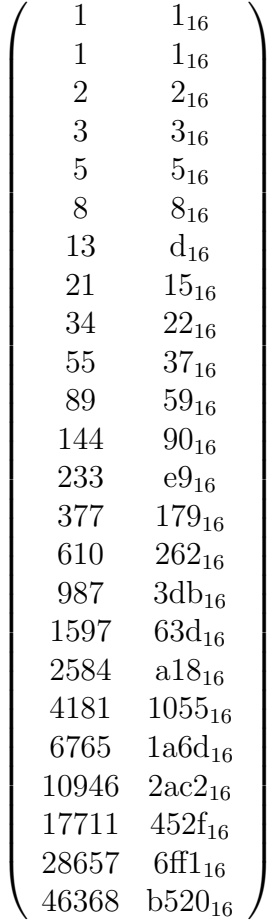

If you make this work, email it to ashmansk@hep.upenn.edu for extra credit. Be sure to CC your lab partner if you worked together.

```
phys364/lab25.tex page 20 of 20 2014-11-30 17:56
```